<span id="page-0-0"></span>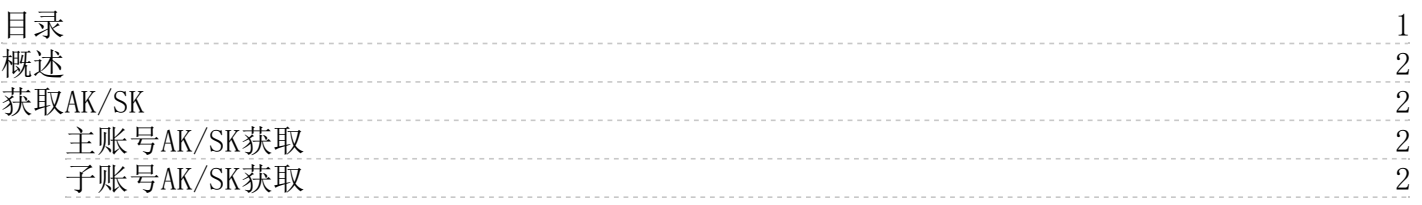

说 明

## <span id="page-1-0"></span>概述

金山云OpenAPI支持以下两种签名算法,您可以根据业务需要选择所使用的签名算法,请注意两种签名算法所使用的公共参数 有所区别。 (1)简化版签名算法,相比AWS签名算法,签名机制更加简单。

- [公共参数](https://docs.ksyun.com/documents/40297)
- [签名算法](https://docs.ksyun.com/documents/40298)
- (2)AWS签名算法版本4,具体可以参考[AWS文档](http://docs.aws.amazon.com/general/latest/gr/signature-version-4.html)
	- [公共参数](https://docs.ksyun.com/documents/40308)
	- [签名算法](https://docs.ksyun.com/documents/40309)

#### 在构造API请求前,我们需要获取以下信息,用于 构造API请求参数。

Endpoint

URI

接入地址, 格式: {sevice}.api.ksyun.com 不同服务的接入地址不同,请参考各云服务API文档中调用方式> 请求结构章节和获取。 API接口的调用路径及参数。 请参考各云服务API文档中详细接口章节获取。 访问密钥对,包含密钥ID与密钥。AK/SK用于对请求内容进行签名

信息项

AK/SK

。 获取方式请参[考获取AK/SK](https://docs.ksyun.com/documents/40311),推荐使用IAM子用户AK/SK。

# <span id="page-1-1"></span>获取AK/SK

主账号AccessKey具有本账号内所有产品API的最高权限。一旦泄露将导致极大的安全风险,为保证账号安全,强烈建议您给 IAM子用户创建访问密钥,不要给金山云账号(主账号)创建访问密钥。

- 如果已生成过AK/SK,则可跳过此步骤,找到原来已下载的AK/SK的txt文件,文件名一般为:accesskey。文件包括了访 问密钥ID(AK)和私有访问密钥(SK)。
- SecretAccessKey只在创建时显示,不支持查询,请妥善保管。
- 若AccessKey泄露或丢失,则需要创建新的AccessKey,主账号或每个子用户最多可以创建2个AccessKey。

### <span id="page-1-2"></span>主账号AK/SK获取

1. 主账号登录[金山云控制台](https://console.ksyun.com/#/) 2. 单击右上角用户名, 在下拉列表中单击 [Access](https://uc.console.ksyun.com/pro/iam/#/set/keyManage) Keys。 3. 在AK密钥管理页面, 单击新建密 钥。 4. 在风险预警弹窗中,单击继续使用, AccessKey创建成功。 5. 您可以点击下载凭证或复制AccessKey信息保存子用户 的密钥。

### <span id="page-1-3"></span>子账号AK/SK获取

- 1. 登[录访问控制控制台](https://uc.console.ksyun.com/pro/iam/#/preview/userPreview)。
- 2. 选择人员管理 > 子用户,进入到子用户管理页面。
- 3. 在子用户列表管理页面,单击目标用户的用户名,进入到用户详情页。
- 4. 在用户详情的安全管理页签,单击创建秘钥。
- 5. 在创建AccessKey弹窗中,查看AccessKeyID和SecretAccessKey。
- 6. 您可以点击下载凭证或复制AccessKey信息保存子用户的密钥。